# Autodesk Connector for ArcGIS Online and Drone Imagery

Joe Madej – Seiler MGIS Mark Schnesk – Seiler Design Solutions

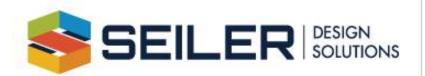

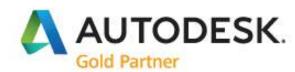

#### Autodesk Connector for ArcGIS Online

- Must have an ArcGIS Account
- Civil 3D 2020 or 2021
- Data can be created in ArcGIS or Civil3D
- Upload via software or web interface
- Free account can be used for Public Data
  - No control over accuracy or content
  - Can be difficult to filter

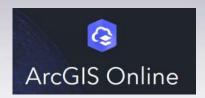

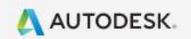

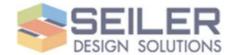

#### First...

- Install the ArcGIS Projection Engine Data
- https://developers.arcgis.com/downloads/data
- Sign in to ArcGIS Online
- Download Projection Engine Data and save to a folder
- Add folder path to registry
  - HKEY\_LOCAL\_MACHINE\SOFTWARE\Autodesk\AutoCAD\R23.1\ACAD-3000:409
  - ArcGISProjectionDir

The Projection Engine Data prevents a coordinate offset from occurring when you bring ArcGIS data into a drawing

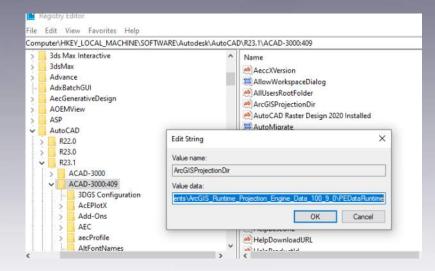

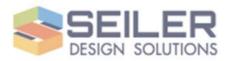

### Simple to use

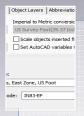

1. Select your coordinate system

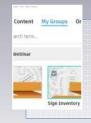

4. Search for data by category and search terms

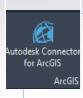

2. Start the Autodesk Connector for ArcGIS Online

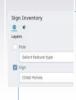

5. Choose the feature type for imported data

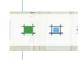

3. Specify your area if interest

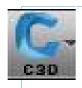

6. Import into Civil 3D

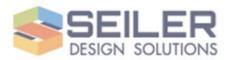

## Refresh and update your data

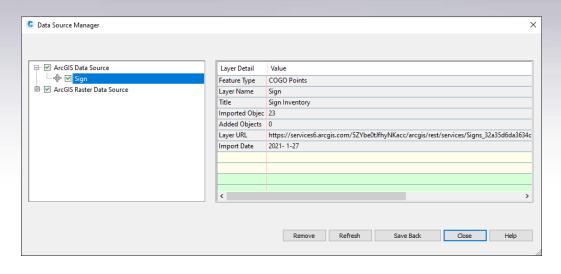

- Data Source Manager
- Verify connection status
- Write changes in data back to ArcGIS Online
- Note: To prevent a coordinate offset, use a coordinate system that has an EPSG code.

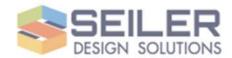

# Civil 3D 2021.2 Can connect to Imagery and Digital Elevation Model

- Same connection procedure as data
- Curate and host your own
  Orthophotography data from sUAV
- \*\*\*Requires ArcGIS Enterprise Server\*\*\*
- Imagery downloads as an image reference file
- Cannot write changes back
- Public data is available!

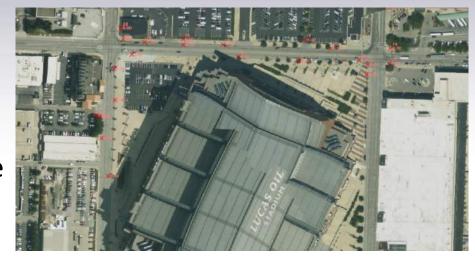

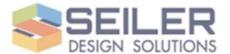

Civil 3D 2021.2 Can connect to Imagery and Digital Elevation Model

- Select the type of imagery importing (Image or Surface DEM)
- Select save folder for downloaded TIFF
- Select resolution desired
- Pyramids and resolutions created when uploading data to enterprise server.

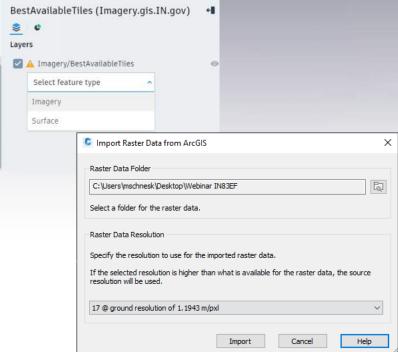

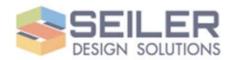

#### Questions and Contact

- Seiler Design Solutions
  - cadtechnical@seiler-ds.com
  - https://www.seiler-ds.com/blog
- Seiler Mapping Tech Support
  - mapsupport@seilergeo.com
  - Toll free: 844-400-1402

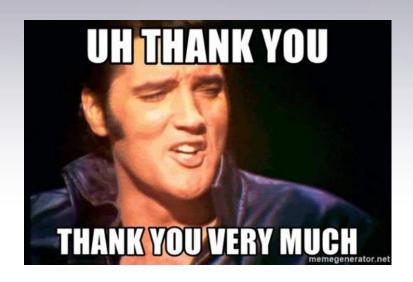

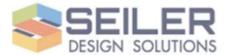